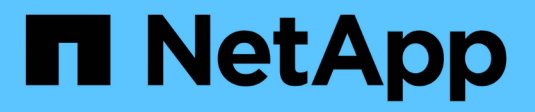

### **Gérer les répertoires locaux** ONTAP 9

NetApp April 24, 2024

This PDF was generated from https://docs.netapp.com/fr-fr/ontap/smb-admin/dynamic-home-directoriesconcept.html on April 24, 2024. Always check docs.netapp.com for the latest.

# **Sommaire**

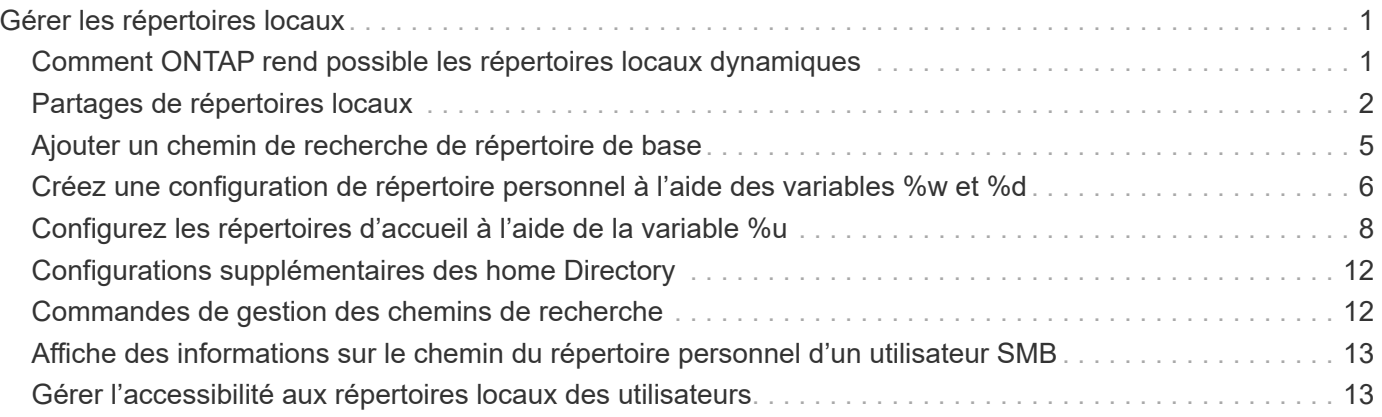

# <span id="page-2-0"></span>**Gérer les répertoires locaux**

## <span id="page-2-1"></span>**Comment ONTAP rend possible les répertoires locaux dynamiques**

Les home directories ONTAP vous permettent de configurer un partage SMB qui correspond à différents répertoires en fonction de l'utilisateur qui se connecte à celui-ci et d'un ensemble de variables. Au lieu de créer des partages distincts pour chaque utilisateur, vous pouvez configurer un partage avec quelques paramètres de home Directory afin de définir la relation d'un utilisateur entre un point d'entrée (le partage) et le home Directory (un répertoire sur la SVM).

Un utilisateur connecté en tant qu'utilisateur invité ne dispose pas d'un répertoire personnel et ne peut pas accéder aux répertoires d'accueil d'autres utilisateurs. Il existe quatre variables qui déterminent la manière dont un utilisateur est mappé à un répertoire :

### • **Nom de partage**

Il s'agit du nom du partage que vous créez et auquel l'utilisateur se connecte. Vous devez définir la propriété du répertoire personnel pour ce partage.

Le nom du partage peut utiliser les noms dynamiques suivants :

- %w (Nom d'utilisateur Windows de l'utilisateur)
- %d (Nom de domaine Windows de l'utilisateur)
- %u (Nom d'utilisateur UNIX mappé de l'utilisateur) Pour que le nom du partage soit unique dans tous les répertoires d'accueil, le nom du partage doit contenir soit/%w ou le %u variable. Le nom du partage peut contenir les deux %d et le/%w variable (par exemple, %d/%w), ou le nom du partage peut contenir une partie statique et une partie variable (par exemple, home /%w).

### • **Chemin de partage**

Il s'agit du chemin relatif, défini par le partage, et donc associé à l'un des noms de partage, qui est ajouté à chaque chemin de recherche pour générer le chemin d'accès complet du home Directory de l'utilisateur, à partir de la racine de la SVM. Il peut être statique (par exemple, home), dynamique (par exemple,  $\text{w}$ ), ou une combinaison des deux (par exemple, eng/%w).

### • **Chemins de recherche**

Il s'agit de l'ensemble des chemins absolus depuis la racine du SVM que vous spécifiez qui dirigent la recherche ONTAP pour les répertoires locaux. Vous pouvez spécifier un ou plusieurs chemins de recherche à l'aide du vserver cifs home-directory search-path add commande. Si vous spécifiez plusieurs chemins de recherche, ONTAP les essaie dans l'ordre spécifié jusqu'à ce qu'il trouve un chemin valide.

### • **Répertoire**

Il s'agit du répertoire de base de l'utilisateur que vous créez pour l'utilisateur. Le nom du répertoire est généralement le nom de l'utilisateur. Vous devez créer le répertoire personnel dans l'un des répertoires définis par les chemins de recherche.

Prenons l'exemple de la configuration suivante :

- Utilisateur : John Smith
- Domaine utilisateur : acme
- Nom d'utilisateur: Jsmith
- Nom du SVM : vs1
- Nom de partage du répertoire de base n°1 : Home  $\frac{1}{8}w$  chemin de partage :  $\frac{1}{8}w$
- Nom de partage du répertoire racine #2 : %w chemin de partage : %d/%w
- Chemin de recherche n°1 : /vol0home/home
- Chemin de recherche n°2 : /vol1home/home
- Chemin de recherche n°3 : /vol2home/home
- Home Directory : /vol1home/home/jsmith

Scénario 1 : l'utilisateur se connecte à  $\v \simeq \sim j$ smith. Ceci correspond au premier nom de partage du répertoire racine et génère le chemin relatif jsmith. ONTAP recherche désormais un répertoire nommé jsmith en vérifiant chaque chemin de recherche dans l'ordre suivant :

- /vol0home/home/jsmith n'existe pas ; passer au chemin de recherche n°2.
- /vollhome/home/jsmith existe ; par conséquent, le chemin de recherche #3 n'est pas coché ; l'utilisateur est maintenant connecté à son répertoire de base.

Scénario 2 : l'utilisateur se connecte à  $\cos1\sinth$ . Ceci correspond au deuxième nom de partage du répertoire de base et génère le chemin relatif acme/jsmith. ONTAP recherche désormais un répertoire nommé acme/jsmith en vérifiant chaque chemin de recherche dans l'ordre suivant :

- /vol0home/home/acme/jsmith n'existe pas ; passer au chemin de recherche n°2.
- /vol1home/home/acme/jsmith n'existe pas ; passer au chemin de recherche #3.
- /vol2home/home/acme/jsmith n'existe pas ; le répertoire personnel n'existe pas ; la connexion échoue donc.

# <span id="page-3-0"></span>**Partages de répertoires locaux**

### <span id="page-3-1"></span>**Ajouter un partage de répertoire de base**

Si vous souhaitez utiliser la fonction de répertoire de base SMB, vous devez ajouter au moins un partage avec la propriété de répertoire de base incluse dans les propriétés de partage.

### **Description de la tâche**

Vous pouvez créer un partage de répertoire personnel au moment de la création du partage en utilisant le vserver cifs share create vous pouvez également modifier un partage existant en un partage de répertoire personnel à tout moment à l'aide de l' vserver cifs share modify commande.

Pour créer un partage de répertoire personnel, vous devez inclure le homedi rectory valeur dans le -share -properties lorsque vous créez ou modifiez un partage. Vous pouvez spécifier le nom du partage et le

chemin du partage à l'aide de variables développées dynamiquement lorsque les utilisateurs se connectent à leurs répertoires locaux. Les variables disponibles que vous pouvez utiliser dans le chemin sont %w, %d, et %u, Correspondant respectivement au nom d'utilisateur Windows, au domaine et au nom d'utilisateur UNIX mappé.

### **Étapes**

1. Ajouter un partage de répertoire de base :

```
vserver cifs share create -vserver vserver_name -share-name share_name -path
path -share-properties homedirectory[,…]
```
-vserver vserver Spécifie la machine virtuelle de stockage (SVM) compatible CIFS sur laquelle ajouter le chemin de recherche.

-share-name *share-name* spécifie le nom de partage du répertoire racine.

En plus de contenir l'une des variables requises, si le nom du partage contient l'une des chaînes littérales %w, %u, ou %d, Vous devez faire précéder la chaîne littérale d'un caractère % (pourcentage) pour empêcher ONTAP de traiter la chaîne littérale comme une variable (par exemple, %%w).

- Le nom du partage doit contenir soit le %w ou le %u variable.
- Le nom du partage peut également contenir le %d variable (par exemple, %d/%w) ou une partie statique dans le nom du partage (par exemple, home  $1$  / $\gamma w$ ).
- Si le partage est utilisé par les administrateurs pour se connecter aux répertoires d'accueil d'autres utilisateurs ou pour permettre aux utilisateurs de se connecter aux répertoires d'accueil d'autres utilisateurs, le modèle de nom de partage dynamique doit être précédé d'un tilde (~).

```
Le vserver cifs home-directory modify est utilisé pour activer cet accès en configurant le
-is-home-dirs-access-for-admin-enabled option à true) ou en définissant l'option avancée
-is-home-dirs-access-for-public-enabled à true.
```
-path path spécifie le chemin relatif vers le répertoire de base.

-share-properties homedirectory[,..] spécifie les propriétés de partage pour ce partage. Vous devez spécifier le homedirectory valeur. Vous pouvez spécifier d'autres propriétés de partage à l'aide d'une liste délimitée par des virgules.

1. Vérifiez que vous avez correctement ajouté le partage du répertoire personnel à l'aide de l' vserver cifs share show commande.

### **Exemple**

La commande suivante crée un partage de répertoire personnel nommé  $w$ . Le oplocks, browsable, et changenotify les propriétés de partage sont définies en plus de la configuration du homedirectory propriété de partage.

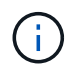

Cet exemple n'affiche pas les valeurs de sortie de tous les partages du SVM. La sortie est tronquée.

cluster1::> vserver cifs share create -vserver vs1 -share-name %w -path %w -share-properties oplocks, browsable, changenotify, homedirectory

```
vs1::> vserver cifs share show -vserver vs1
Vserver Share Path Properties Comment ACL
---------- -------- ------------ -------------- -------- -----------
vs1 %w %w oplocks - Everyone / Full
Control
                             browsable
                             changenotify
                             homedirectory
```
### **Informations associées**

[Ajout d'un chemin de recherche de répertoire personnel](#page-6-0)

[Exigences et directives pour l'utilisation de référencements de nœuds automatiques](https://docs.netapp.com/fr-fr/ontap/smb-admin/requirements-automatic-node-referrals-concept.html)

[Gestion de l'accessibilité aux répertoires locaux des utilisateurs](#page-14-1)

### **Les partages de répertoires locaux requièrent des noms d'utilisateur uniques**

Veillez à attribuer des noms d'utilisateur uniques lors de la création de partages de répertoires locaux à l'aide de l' %w (Nom d'utilisateur Windows) ou %u (Nom d'utilisateur UNIX) variables permettant de générer des partages de façon dynamique. Le nom du partage est mappé sur votre nom d'utilisateur.

Deux problèmes peuvent survenir lorsqu'un nom de partage statique et un nom d'utilisateur sont identiques :

- Lorsque l'utilisateur répertorie les partages sur un cluster utilisant le net view commande : deux partages portant le même nom d'utilisateur sont affichés.
- Lorsque l'utilisateur se connecte à ce nom de partage, l'utilisateur est toujours connecté au partage statique et ne peut pas accéder au partage de répertoire personnel portant le même nom.

Par exemple, il y a un partage nommé « administrateur » et vous avez un nom d'utilisateur Windows « administrateur ». Si vous créez un partage de répertoire personnel et vous connectez à ce partage, vous êtes connecté au partage statique « administrateur » et non à votre partage de répertoire personnel « administrateur ».

Vous pouvez résoudre le problème avec les noms de partage en double en suivant l'une des étapes suivantes :

- Renommer le partage statique de sorte qu'il n'entre plus en conflit avec le partage du répertoire personnel de l'utilisateur.
- Donner à l'utilisateur un nouveau nom d'utilisateur pour qu'il n'entre plus en conflit avec le nom du partage statique.
- Création d'un partage CIFS home Directory avec un nom statique tel que « home » au lieu d'utiliser le %w paramètre pour éviter les conflits avec les noms des partages.

### **Ce qui arrive aux noms de partage de répertoire personnel statique après la mise à niveau**

Les noms de partage de répertoire racine doivent contenir soit le  $\frac{1}{8}w$  ou le  $\frac{1}{8}u$  variable dynamique. Vous devez savoir ce qui arrive aux noms de partage de répertoire personnel statiques après la mise à niveau vers une version de ONTAP avec la nouvelle exigence.

Si votre configuration de répertoire personnel contient des noms de partage statiques et que vous effectuez une mise à niveau vers ONTAP, les noms de partage de répertoire personnel statique ne sont pas modifiés et sont toujours valides. Cependant, vous ne pouvez pas créer de nouveaux partages de répertoire personnel qui ne contiennent ni %w ou %u variable.

Le fait de demander que l'une de ces variables soit incluse dans le nom de partage du répertoire de base de l'utilisateur garantit que chaque nom de partage est unique dans la configuration du répertoire de base. Si vous le souhaitez, vous pouvez modifier les noms de partage des répertoires d'accueil statiques en noms contenant l'un ou l'autre %w ou %u variable.

# <span id="page-6-0"></span>**Ajouter un chemin de recherche de répertoire de base**

Si vous souhaitez utiliser les home directories ONTAP SMB, vous devez ajouter au moins un chemin de recherche de répertoire personnel.

### **Description de la tâche**

Vous pouvez ajouter un chemin de recherche de répertoire personnel à l'aide de la vserver cifs homedirectory search-path add commande.

Le vserver cifs home-directory search-path add la commande vérifie le chemin d'accès spécifié dans -path option pendant l'exécution de la commande. Si le chemin spécifié n'existe pas, la commande génère un message vous invitant à continuer. Votre choix  $y$  ou n. Si vous le souhaitez  $y$  Pour continuer, ONTAP crée le chemin de recherche. Toutefois, vous devez créer la structure du répertoire avant de pouvoir utiliser le chemin de recherche dans la configuration du répertoire racine. Si vous choisissez de ne pas continuer, la commande échoue ; le chemin de recherche n'est pas créé. Vous pouvez ensuite créer la structure du répertoire de chemins d'accès et réexécuter le vserver cifs home-directory searchpath add commande.

### **Étapes**

- 1. Ajouter un chemin de recherche de répertoire de base : vserver cifs home-directory searchpath add -vserver vserver -path path
- 2. Vérifiez que vous avez correctement ajouté le chemin de recherche à l'aide de l' vserver cifs homedirectory search-path show commande.

### **Exemple**

L'exemple suivant ajoute le chemin /home1 Vers la configuration home Directory sur le SVM vs1.

```
cluster::> vserver cifs home-directory search-path add -vserver vs1 -path
/home1
vs1::> vserver cifs home-directory search-path show
Vserver Position Path
----------- -------- -----------------
vs1 1 /home1
```
L'exemple suivant tente d'ajouter le chemin d'accès /home2 Vers la configuration home Directory sur le SVM vs1. Le chemin d'accès n'existe pas. Le choix est de ne pas continuer.

```
cluster::> vserver cifs home-directory search-path add -vserver vs1 -path
/home2
Warning: The specified path "/home2" does not exist in the namespace
           belonging to Vserver "vs1".
Do you want to continue? {y|n}: n
```
### **Informations associées**

[Ajout d'un partage de répertoire personnel](#page-3-1)

### <span id="page-7-0"></span>**Créez une configuration de répertoire personnel à l'aide des variables %w et %d**

Vous pouvez créer une configuration de répertoire personnel à l'aide de l' %w et %d variables. Les utilisateurs peuvent ensuite se connecter à leur partage personnel à l'aide de partages créés de manière dynamique.

### **Étapes**

- 1. Créer un qtree pour contenir les home directories de l'utilisateur : volume qtree create -vserver vserver name -qtree-path qtree path
- 2. Vérifier que le qtree utilise le style de sécurité approprié :  $volume$  qtree show
- 3. Si le qtree n'utilise pas le style de sécurité souhaité, modifiez le style de sécurité à l'aide de volume qtree security commande.
- 4. Ajouter un partage de répertoire de base : vserver cifs share create -vserver vserver -share-name %w -path %d/%w -share-properties homedirectory\[,...\]

-vserver vserver Spécifie la machine virtuelle de stockage (SVM) compatible CIFS sur laquelle ajouter le chemin de recherche.

-share-name %w spécifie le nom de partage du répertoire racine. ONTAP crée dynamiquement le nom du partage lorsque chaque utilisateur se connecte à son répertoire de base. Le nom du partage sera sous la forme *Windows\_user\_name*.

-path %d/%w spécifie le chemin relatif vers le répertoire de base. Le chemin relatif est créé de façon

dynamique au fur et à mesure que chaque utilisateur se connecte à son répertoire de départ et sera sous la forme *domain/Windows\_user\_name*.

-share-properties homedirectory[,…]+ spécifie les propriétés de partage pour ce partage. Vous devez spécifier le homedirectory valeur. Vous pouvez spécifier d'autres propriétés de partage à l'aide d'une liste délimitée par des virgules.

- 5. Vérifiez que le partage dispose de la configuration souhaitée à l'aide du vserver cifs share show commande.
- 6. Ajouter un chemin de recherche de répertoire de base : vserver cifs home-directory searchpath add -vserver vserver -path path

-vserver *vserver-name* Spécifie le SVM activé sur CIFS sur lequel ajouter le chemin de recherche.

-path *path* spécifie le chemin absolu du répertoire vers le chemin de recherche.

- 7. Vérifiez que vous avez correctement ajouté le chemin de recherche à l'aide de l' vserver cifs homedirectory search-path show commande.
- 8. Pour les utilisateurs disposant d'un home Directory, créez un répertoire correspondant dans le qtree ou le volume désigné pour contenir des home directories.

Par exemple, si vous avez créé un qtree avec le chemin d'accès du groupe /vol/vol1/users et le nom d'utilisateur dont vous souhaitez créer le répertoire est mydomain\user1, vous devez créer un répertoire avec le chemin suivant : /vol/vol1/users/mydomain/user1.

Si vous avez créé un volume nommé « home1 » monté à /home1, vous créeriez un répertoire avec le chemin suivant : /home1/mydomain/user1.

9. Vérifiez qu'un utilisateur peut se connecter avec succès au partage d'accueil en mappant un lecteur ou en vous connectant à l'aide du chemin UNC.

Par exemple, si l'utilisateur mydomain\user1 souhaite se connecter au répertoire créé à l'étape 8 situé sur le SVM vs1, l'utilisateur 1 se connecte à l'aide du chemin UNC \\vs1\user1.

### **Exemple**

Dans l'exemple suivant, les commandes permettent de créer une configuration de home Directory avec les paramètres suivants :

- Le nom du partage est %w.
- Le chemin relatif du répertoire d'accueil est %d/%w.
- Le chemin de recherche utilisé pour contenir les répertoires locaux, /home1, Est un volume configuré avec le style de sécurité NTFS.
- La configuration est créée sur le SVM vs1.

Vous pouvez utiliser ce type de configuration de répertoire personnel lorsque les utilisateurs accèdent à leurs répertoires personnels à partir d'hôtes Windows. Vous pouvez également utiliser ce type de configuration lorsque les utilisateurs accèdent à leurs répertoires personnels à partir d'hôtes Windows et UNIX et que l'administrateur du système de fichiers utilise des utilisateurs et des groupes Windows pour contrôler l'accès au système de fichiers.

cluster::> vserver cifs share create -vserver vs1 -share-name %w -path %d/%w -share-properties oplocks,browsable,changenotify,homedirectory cluster::> vserver cifs share show -vserver vs1 -share-name %w Vserver: vs1 Share: %w CIFS Server NetBIOS Name: VS1 Path: %d/%w Share Properties: oplocks browsable changenotify homedirectory Symlink Properties: enable File Mode Creation Mask: - Directory Mode Creation Mask: - Share Comment: - Share ACL: Everyone / Full Control File Attribute Cache Lifetime: - Volume Name: - Offline Files: manual Vscan File-Operations Profile: standard cluster::> vserver cifs home-directory search-path add -vserver vs1 ‑path /home1 cluster::> vserver cifs home-directory search-path show Vserver Position Path ----------- -------- ---------------- vs1 1 /home1

### **Informations associées**

[Configuration des répertoires d'accueil à l'aide de la variable %u](#page-9-0)

[Configurations supplémentaires des home Directory](#page-13-0)

[Affichage des informations sur le chemin du répertoire local d'un utilisateur SMB](#page-14-0)

### <span id="page-9-0"></span>**Configurez les répertoires d'accueil à l'aide de la variable %u**

Vous pouvez créer une configuration de répertoire personnel dans laquelle vous désignez le nom du partage à l'aide de l' %w variable mais vous utilisez %u variable pour désigner le chemin relatif vers le partage du répertoire racine. Les utilisateurs peuvent ensuite se connecter à leur partage d'origine à l'aide de partages dynamiques créés à

l'aide de leur nom d'utilisateur Windows sans connaître le nom ou le chemin réel du répertoire d'accueil.

### **Étapes**

- 1. Créer un qtree pour contenir les home directories de l'utilisateur : volume qtree create -vserver vserver name -qtree-path qtree path
- 2. Vérifier que le qtree utilise le style de sécurité approprié : volume qtree show
- 3. Si le qtree n'utilise pas le style de sécurité souhaité, modifiez le style de sécurité à l'aide de volume qtree security commande.
- 4. Ajouter un partage de répertoire de base : vserver cifs share create -vserver vserver -share-name %w -path %u -share-properties homedirectory ,...]

-vserver vserver Spécifie la machine virtuelle de stockage (SVM) compatible CIFS sur laquelle ajouter le chemin de recherche.

-share-name %w spécifie le nom de partage du répertoire racine. Le nom du partage est créé dynamiquement lorsque chaque utilisateur se connecte à son répertoire de départ et se présente sous la forme *Windows\_user\_name*.

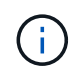

Vous pouvez également utiliser le %u variable pour le -share-name option. Cela crée un chemin de partage relatif qui utilise le nom d'utilisateur UNIX mappé.

-path %u spécifie le chemin relatif vers le répertoire de base. Le chemin relatif est créé dynamiquement au fur et à mesure que chaque utilisateur se connecte à son répertoire de départ et se présente sous la forme *mappé\_UNIX\_user\_name*.

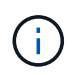

La valeur de cette option peut également contenir des éléments statiques. Par exemple : eng/%u.

-share-properties homedirectory\[,...\] spécifie les propriétés de partage pour ce partage. Vous devez spécifier le homedirectory valeur. Vous pouvez spécifier d'autres propriétés de partage à l'aide d'une liste délimitée par des virgules.

- 5. Vérifiez que le partage dispose de la configuration souhaitée à l'aide du vserver cifs share show commande.
- 6. Ajouter un chemin de recherche de répertoire de base : vserver cifs home-directory searchpath add -vserver vserver -path path

-vserver vserver Spécifie le SVM activé sur CIFS sur lequel ajouter le chemin de recherche.

-path path spécifie le chemin absolu du répertoire vers le chemin de recherche.

- 7. Vérifiez que vous avez correctement ajouté le chemin de recherche à l'aide de l' vserver cifs homedirectory search-path show commande.
- 8. Si l'utilisateur UNIX n'existe pas, créez l'utilisateur UNIX à l'aide de vserver services unix-user create commande.

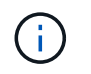

Le nom d'utilisateur UNIX auquel vous associez le nom d'utilisateur Windows doit exister avant le mappage de l'utilisateur.

9. Créer un mappage de nom pour l'utilisateur Windows auprès de l'utilisateur UNIX à l'aide de la commande suivante: vserver name-mapping create -vserver vserver name -direction win-unix -priority integer -pattern windows user name -replacement unix user name

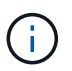

Si des mappages de noms existent déjà et mappent des utilisateurs Windows aux utilisateurs UNIX, vous n'avez pas besoin d'effectuer l'étape de mappage.

Le nom d'utilisateur Windows est mappé sur le nom d'utilisateur UNIX correspondant. Lorsque l'utilisateur Windows se connecte à son partage de répertoire personnel, il se connecte à un répertoire personnel créé dynamiquement avec un nom de partage qui correspond à son nom d'utilisateur Windows sans avoir à savoir que le nom de répertoire correspond au nom d'utilisateur UNIX.

10. Pour les utilisateurs disposant d'un home Directory, créez un répertoire correspondant dans le qtree ou le volume désigné pour contenir des home directories.

Par exemple, si vous avez créé un qtree avec le chemin d'accès du groupe /vol/vol1/users Et le nom d'utilisateur UNIX mappé de l'utilisateur dont vous souhaitez créer le répertoire est « unixuser1 », vous devez créer un répertoire avec le chemin suivant : /vol/vol1/users/unixuser1.

Si vous avez créé un volume nommé « home1 » monté à /home1, vous créeriez un répertoire avec le chemin suivant : /home1/unixuser1.

11. Vérifiez qu'un utilisateur peut se connecter avec succès au partage d'accueil en mappant un lecteur ou en vous connectant à l'aide du chemin UNC.

Par exemple, si l'utilisateur mydomain\user1 est mappé sur l'utilisateur UNIX unixuser1 et souhaite se connecter au répertoire créé à l'étape 10 situé sur le SVM vs1, l'utilisateur 1 se connecte à l'aide du chemin UNC \\vs1\user1.

### **Exemple**

Dans l'exemple suivant, les commandes permettent de créer une configuration de home Directory avec les paramètres suivants :

- Le nom du partage est %w.
- Le chemin relatif du répertoire d'accueil est %U.
- Le chemin de recherche utilisé pour contenir les répertoires locaux, /home1, Est un volume configuré avec le style de sécurité UNIX.
- La configuration est créée sur le SVM vs1.

Vous pouvez utiliser ce type de configuration de répertoire personnel lorsque les utilisateurs accèdent à leurs répertoires personnels à partir des hôtes Windows ou Windows et UNIX et que l'administrateur de système de fichiers utilise des utilisateurs et des groupes UNIX pour contrôler l'accès au système de fichiers.

cluster::> vserver cifs share create -vserver vs1 -share-name %w -path %u ‑share-properties oplocks,browsable,changenotify,homedirectory cluster::> vserver cifs share show -vserver vs1 -share-name %u Vserver: vs1 Share: %w CIFS Server NetBIOS Name: VS1 Path: %u Share Properties: oplocks browsable changenotify homedirectory Symlink Properties: enable File Mode Creation Mask: - Directory Mode Creation Mask: - Share Comment: - Share ACL: Everyone / Full Control File Attribute Cache Lifetime: - Volume Name: - Offline Files: manual Vscan File-Operations Profile: standard cluster::> vserver cifs home-directory search-path add -vserver vs1 ‑path /home1 cluster::> vserver cifs home-directory search-path show -vserver vs1 Vserver Position Path ----------- -------- ---------------- vs1 1 /home1 cluster::> vserver name-mapping create -vserver vs1 -direction win-unix ‑position 5 -pattern user1 -replacement unixuser1 cluster::> vserver name-mapping show -pattern user1 Vserver Direction Position -------------- --------- ------- vs1 win-unix 5 Pattern: user1 Replacement: unixuser1

#### **Informations associées**

[Création d'une configuration de répertoire personnel à l'aide des variables %w et %d](#page-7-0)

[Configurations supplémentaires des home Directory](#page-13-0)

[Affichage des informations sur le chemin du répertoire local d'un utilisateur SMB](#page-14-0)

# <span id="page-13-0"></span>**Configurations supplémentaires des home Directory**

Vous pouvez créer d'autres configurations de home Directory à l'aide du %w, %d, et %u variables, qui vous permettent de personnaliser la configuration du répertoire personnel pour répondre à vos besoins.

Vous pouvez créer un certain nombre de configurations de répertoire personnel en utilisant une combinaison de variables et de chaînes statiques dans les noms de partage et les chemins de recherche. Le tableau suivant fournit des exemples illustrant la création de différentes configurations de répertoires locaux :

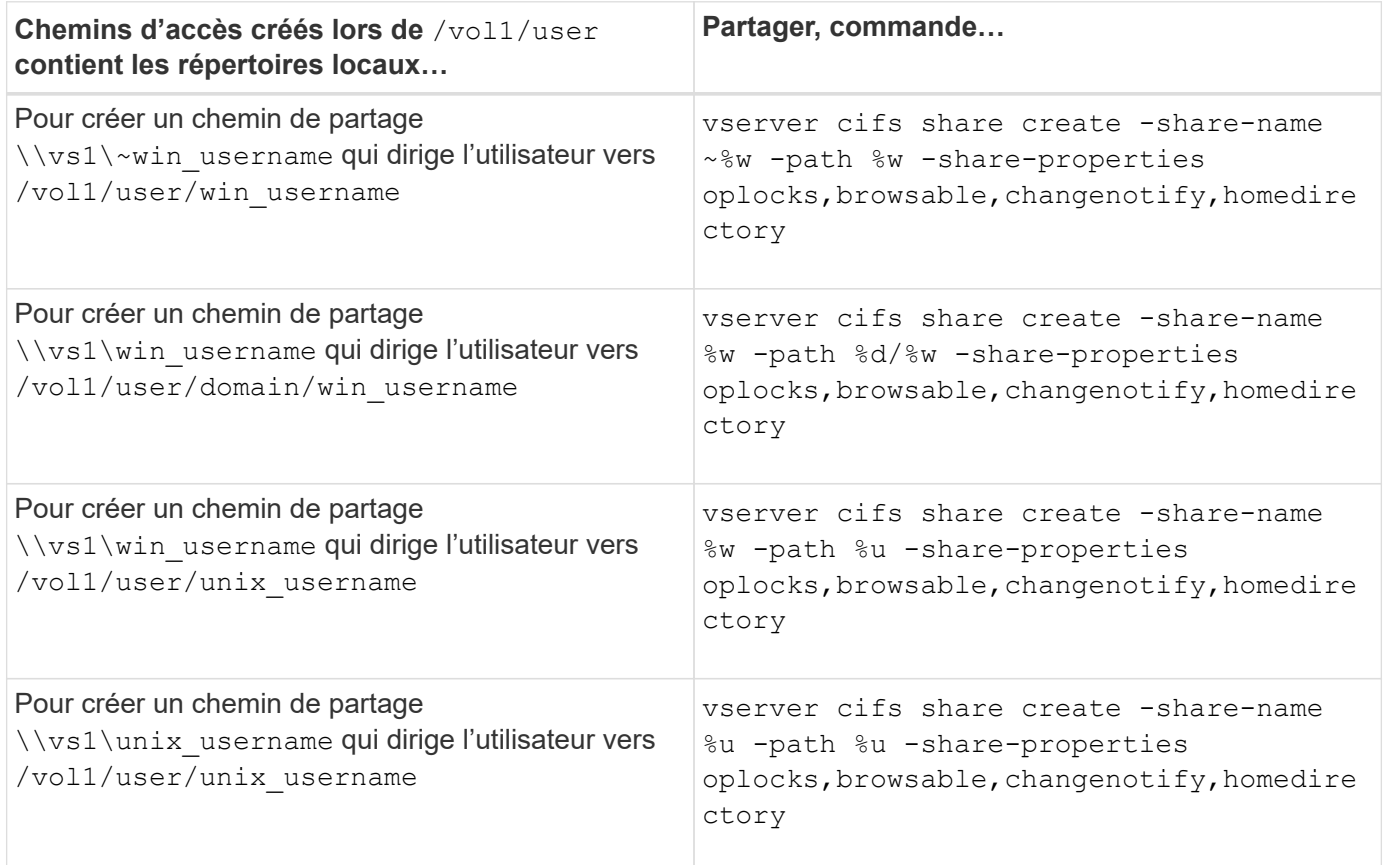

# <span id="page-13-1"></span>**Commandes de gestion des chemins de recherche**

Il existe des commandes ONTAP spécifiques permettant de gérer les chemins de recherche pour les configurations du home Directory SMB. Par exemple, il existe des commandes permettant d'ajouter, de supprimer et d'afficher les informations relatives aux chemins de recherche. Il existe également une commande permettant de modifier l'ordre du chemin de recherche.

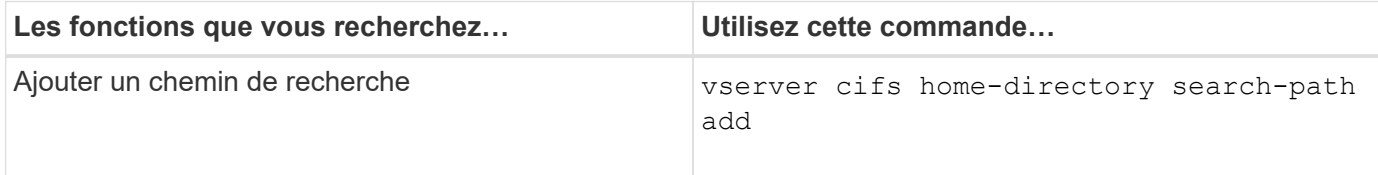

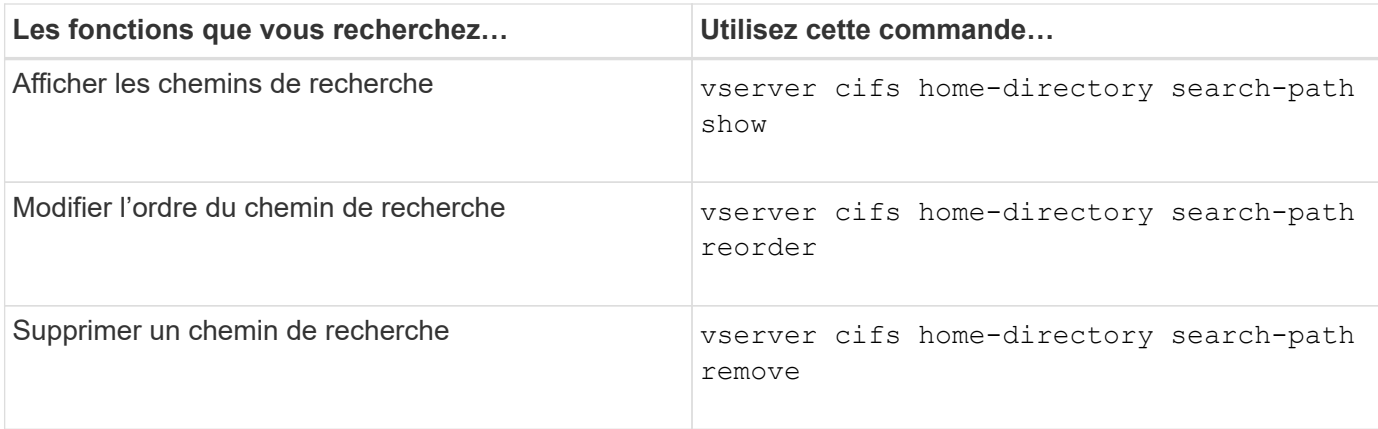

Consultez la page man pour chaque commande pour plus d'informations.

# <span id="page-14-0"></span>**Affiche des informations sur le chemin du répertoire personnel d'un utilisateur SMB**

Vous pouvez afficher le chemin d'accès au home Directory d'un utilisateur SMB sur la machine virtuelle de stockage (SVM), que vous pouvez utiliser si plusieurs chemins de home Directory CIFS sont configurés et que vous souhaitez voir quel chemin contient le home Directory de l'utilisateur.

### **Étape**

1. Afficher le chemin du répertoire racine à l'aide de la vserver cifs home-directory show-user commande.

vserver cifs home-directory show-user -vserver vs1 -username user1

```
Vserver User Home Dir Path
  ----------- ------------------- -----------------------
vs1 user1 /home/user1
```
### **Informations associées**

[Gestion de l'accessibilité aux répertoires locaux des utilisateurs](#page-14-1)

# <span id="page-14-1"></span>**Gérer l'accessibilité aux répertoires locaux des utilisateurs**

Par défaut, le répertoire personnel d'un utilisateur est accessible uniquement par cet utilisateur. Pour les partages dont le nom dynamique du partage est précédé d'un tilde (~), vous pouvez activer ou désactiver l'accès aux répertoires d'accueil des utilisateurs par les administrateurs Windows ou par tout autre utilisateur (accès public).

### **Avant de commencer**

Les partages de home Directory sur la machine virtuelle de stockage (SVM) doivent être configurés avec des noms de partage dynamiques précédés d'un tilde (~). Les cas suivants illustrent les conditions de dénomination des partages :

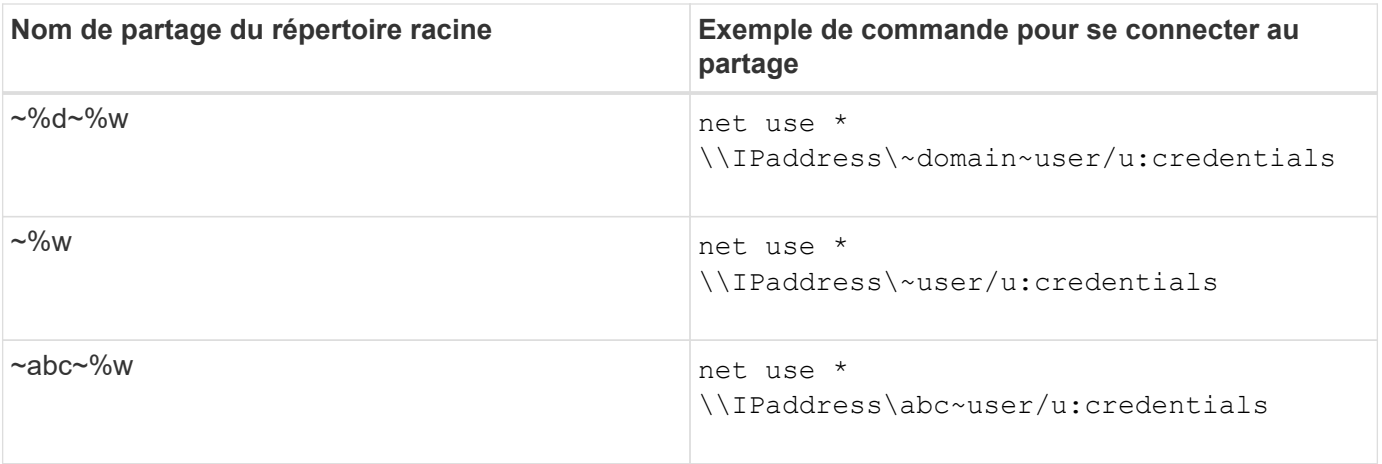

### **Étape**

1. Effectuez l'action appropriée :

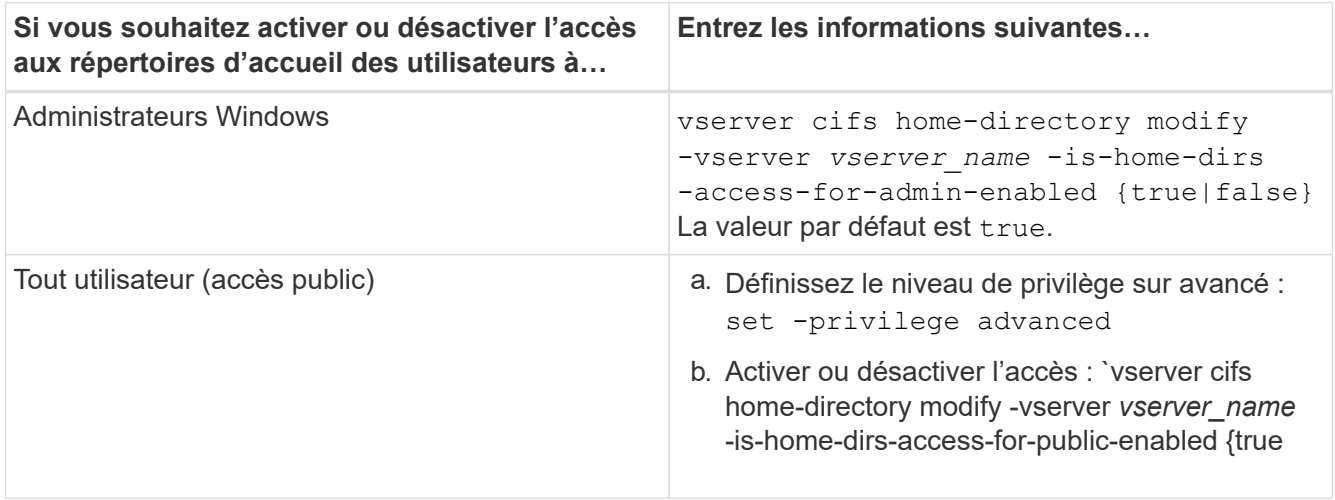

L'exemple suivant permet l'accès public aux répertoires locaux des utilisateurs :

```
set -privilege advanced
vserver cifs home-directory modify -vserver vs1 -is-home-dirs-access-for-public
-enabled true
set -privilege admin
```
### **Informations associées**

[Affichage des informations sur le chemin du répertoire local d'un utilisateur SMB](#page-14-0)

### **Informations sur le copyright**

Copyright © 2024 NetApp, Inc. Tous droits réservés. Imprimé aux États-Unis. Aucune partie de ce document protégé par copyright ne peut être reproduite sous quelque forme que ce soit ou selon quelque méthode que ce soit (graphique, électronique ou mécanique, notamment par photocopie, enregistrement ou stockage dans un système de récupération électronique) sans l'autorisation écrite préalable du détenteur du droit de copyright.

Les logiciels dérivés des éléments NetApp protégés par copyright sont soumis à la licence et à l'avis de nonresponsabilité suivants :

CE LOGICIEL EST FOURNI PAR NETAPP « EN L'ÉTAT » ET SANS GARANTIES EXPRESSES OU TACITES, Y COMPRIS LES GARANTIES TACITES DE QUALITÉ MARCHANDE ET D'ADÉQUATION À UN USAGE PARTICULIER, QUI SONT EXCLUES PAR LES PRÉSENTES. EN AUCUN CAS NETAPP NE SERA TENU POUR RESPONSABLE DE DOMMAGES DIRECTS, INDIRECTS, ACCESSOIRES, PARTICULIERS OU EXEMPLAIRES (Y COMPRIS L'ACHAT DE BIENS ET DE SERVICES DE SUBSTITUTION, LA PERTE DE JOUISSANCE, DE DONNÉES OU DE PROFITS, OU L'INTERRUPTION D'ACTIVITÉ), QUELLES QU'EN SOIENT LA CAUSE ET LA DOCTRINE DE RESPONSABILITÉ, QU'IL S'AGISSE DE RESPONSABILITÉ CONTRACTUELLE, STRICTE OU DÉLICTUELLE (Y COMPRIS LA NÉGLIGENCE OU AUTRE) DÉCOULANT DE L'UTILISATION DE CE LOGICIEL, MÊME SI LA SOCIÉTÉ A ÉTÉ INFORMÉE DE LA POSSIBILITÉ DE TELS DOMMAGES.

NetApp se réserve le droit de modifier les produits décrits dans le présent document à tout moment et sans préavis. NetApp décline toute responsabilité découlant de l'utilisation des produits décrits dans le présent document, sauf accord explicite écrit de NetApp. L'utilisation ou l'achat de ce produit ne concède pas de licence dans le cadre de droits de brevet, de droits de marque commerciale ou de tout autre droit de propriété intellectuelle de NetApp.

Le produit décrit dans ce manuel peut être protégé par un ou plusieurs brevets américains, étrangers ou par une demande en attente.

LÉGENDE DE RESTRICTION DES DROITS : L'utilisation, la duplication ou la divulgation par le gouvernement sont sujettes aux restrictions énoncées dans le sous-paragraphe (b)(3) de la clause Rights in Technical Data-Noncommercial Items du DFARS 252.227-7013 (février 2014) et du FAR 52.227-19 (décembre 2007).

Les données contenues dans les présentes se rapportent à un produit et/ou service commercial (tel que défini par la clause FAR 2.101). Il s'agit de données propriétaires de NetApp, Inc. Toutes les données techniques et tous les logiciels fournis par NetApp en vertu du présent Accord sont à caractère commercial et ont été exclusivement développés à l'aide de fonds privés. Le gouvernement des États-Unis dispose d'une licence limitée irrévocable, non exclusive, non cessible, non transférable et mondiale. Cette licence lui permet d'utiliser uniquement les données relatives au contrat du gouvernement des États-Unis d'après lequel les données lui ont été fournies ou celles qui sont nécessaires à son exécution. Sauf dispositions contraires énoncées dans les présentes, l'utilisation, la divulgation, la reproduction, la modification, l'exécution, l'affichage des données sont interdits sans avoir obtenu le consentement écrit préalable de NetApp, Inc. Les droits de licences du Département de la Défense du gouvernement des États-Unis se limitent aux droits identifiés par la clause 252.227-7015(b) du DFARS (février 2014).

### **Informations sur les marques commerciales**

NETAPP, le logo NETAPP et les marques citées sur le site<http://www.netapp.com/TM>sont des marques déposées ou des marques commerciales de NetApp, Inc. Les autres noms de marques et de produits sont des marques commerciales de leurs propriétaires respectifs.